- Did you do 2D RW?
- Demo 1drw?

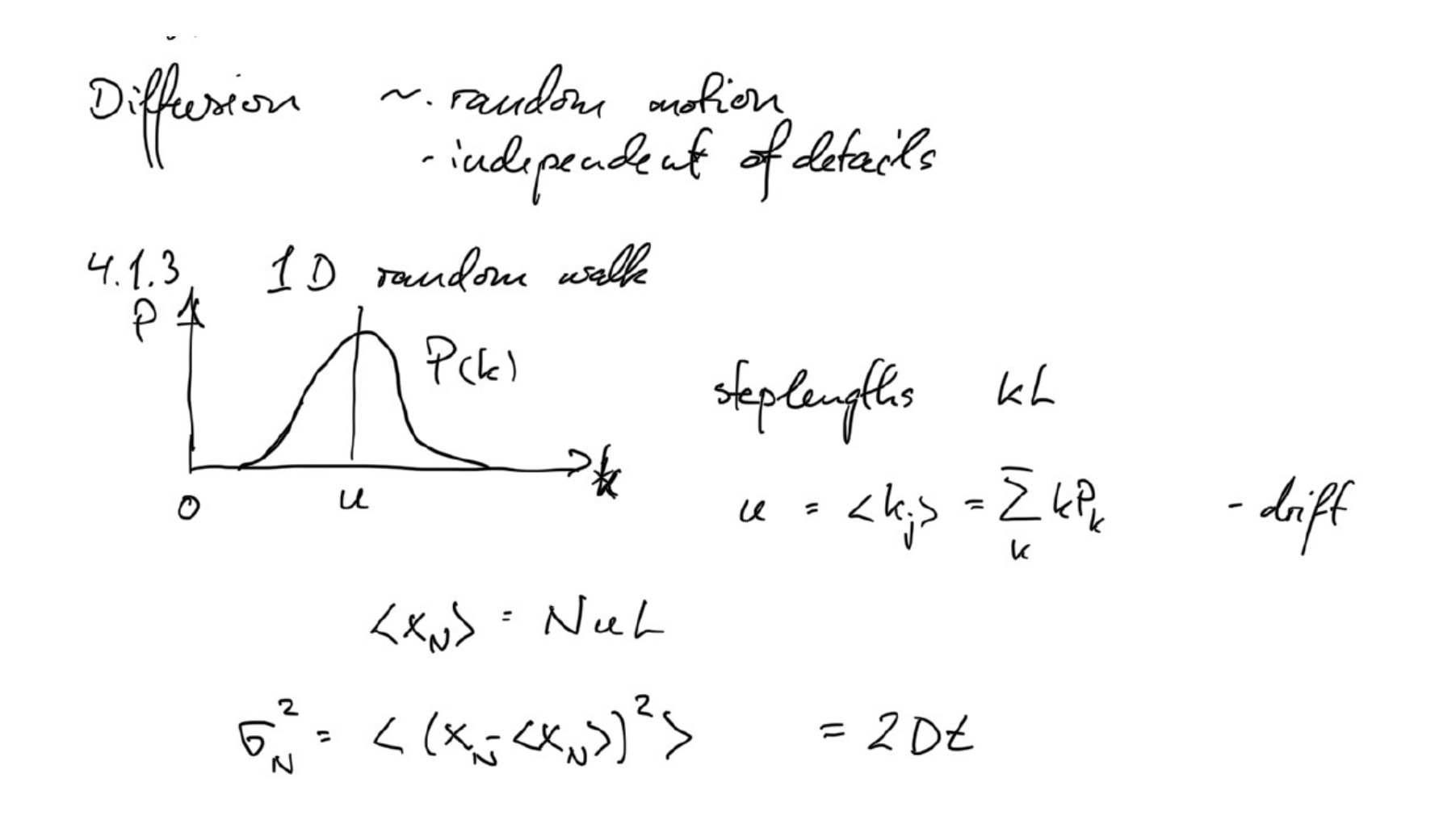

- Microscope imaging and cameras
- What is a digital image?
- Image types and resolution
- Why do we need image analysis?
- How to do image analysis (basic steps)?
- Morphological operators
- Watershed algorithm
- Examples

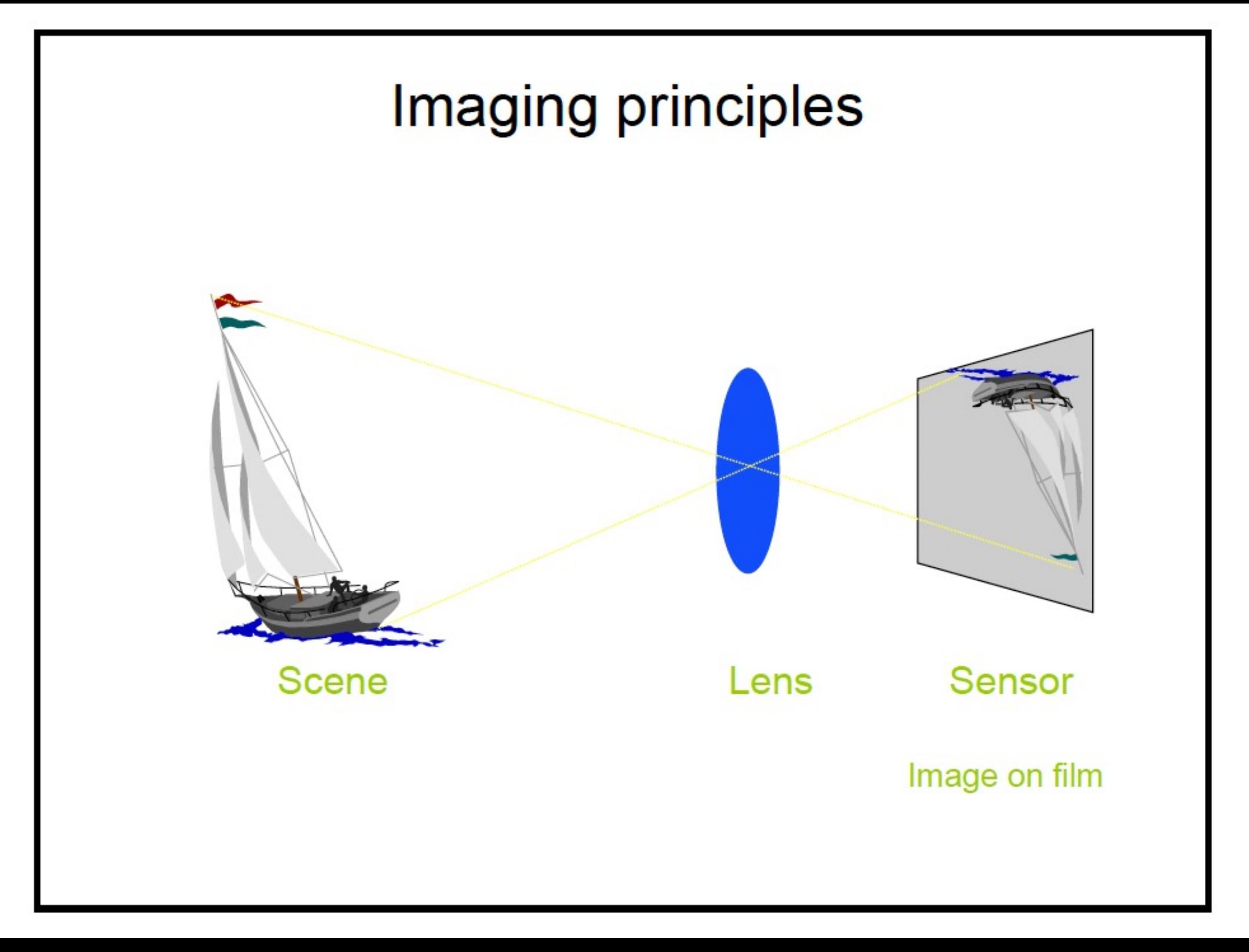

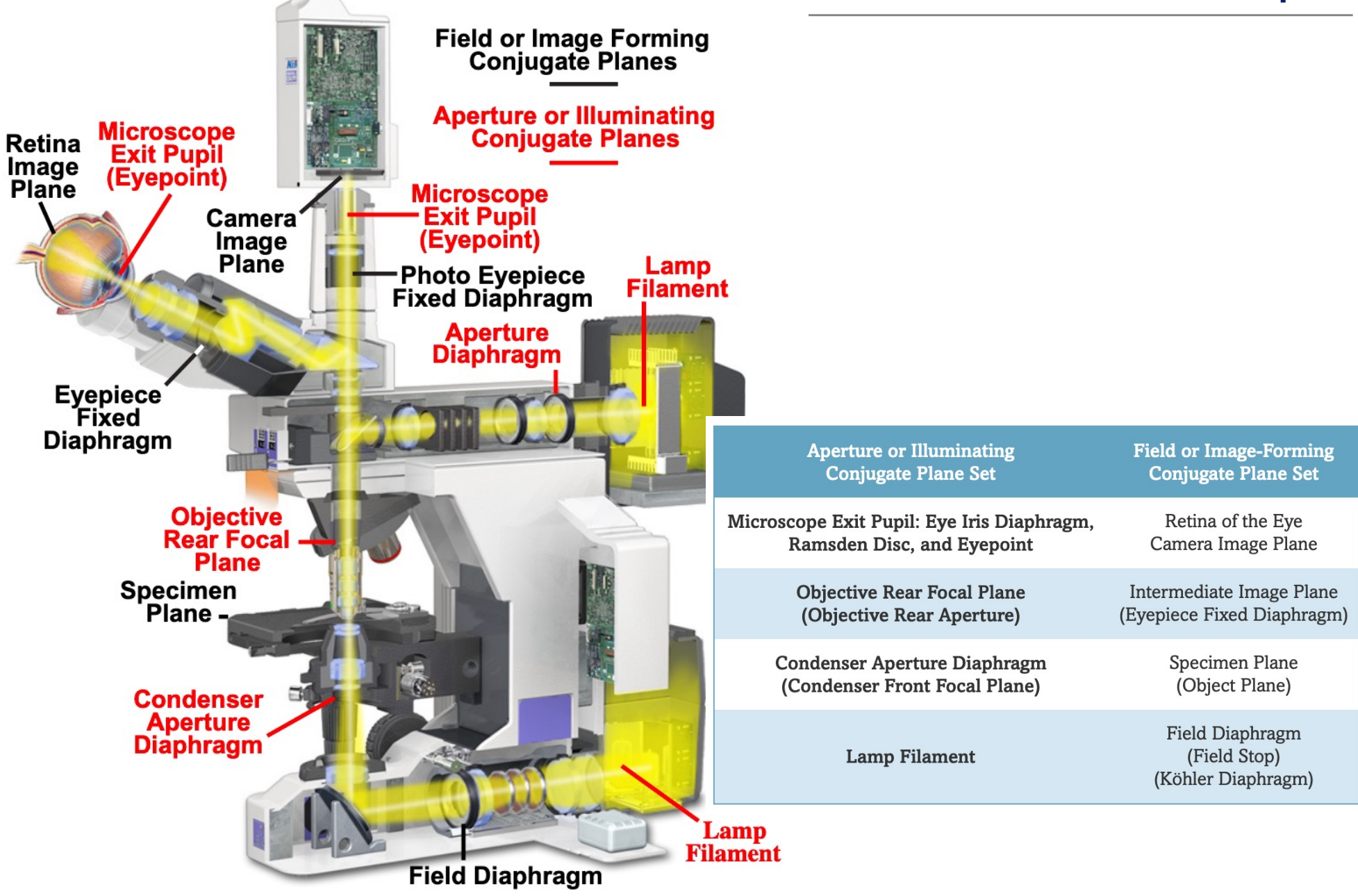

#### **Microscope**

#### Figure 1 - Airy Patterns and the Limit of Resolution

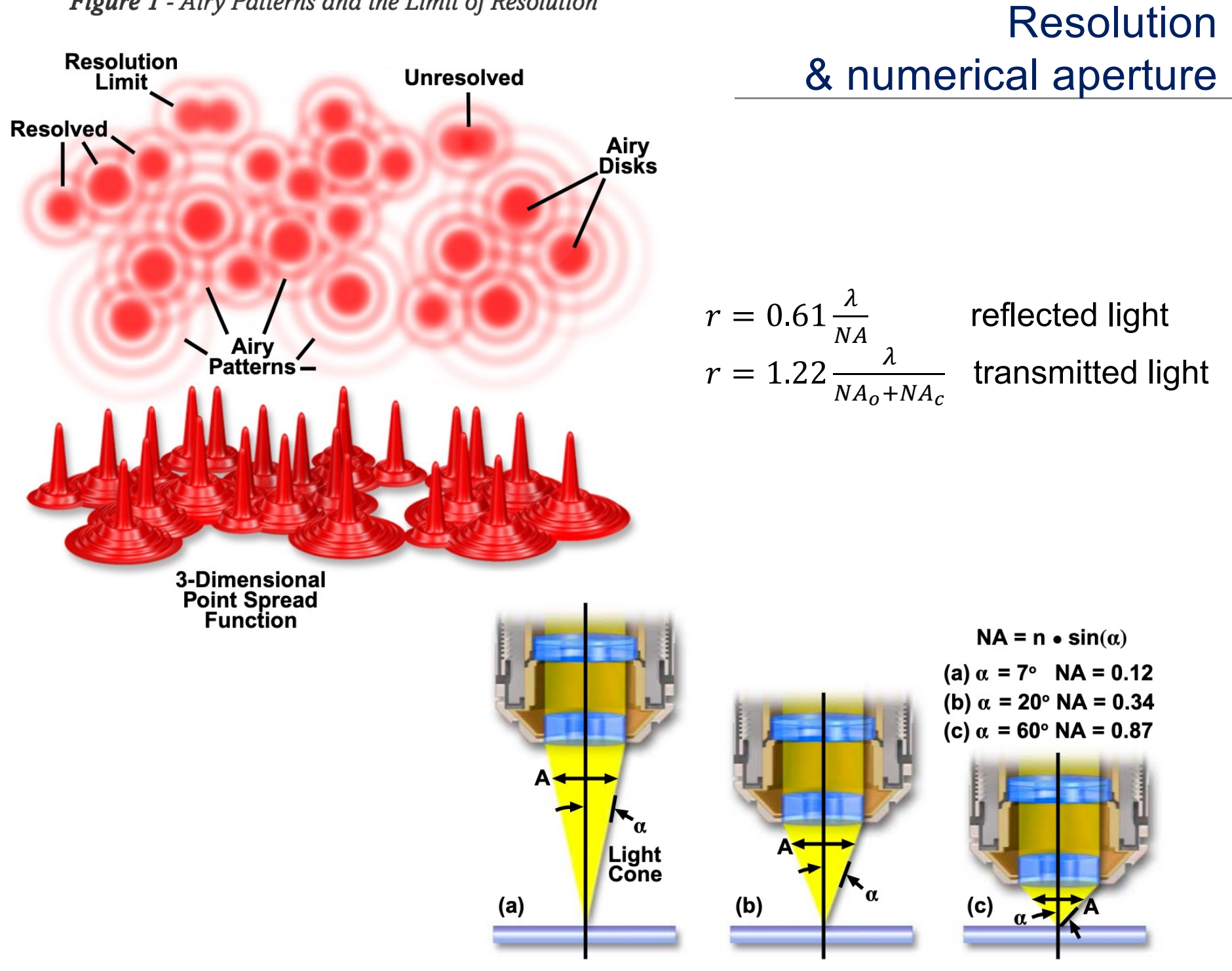

#### Depth of field/focus

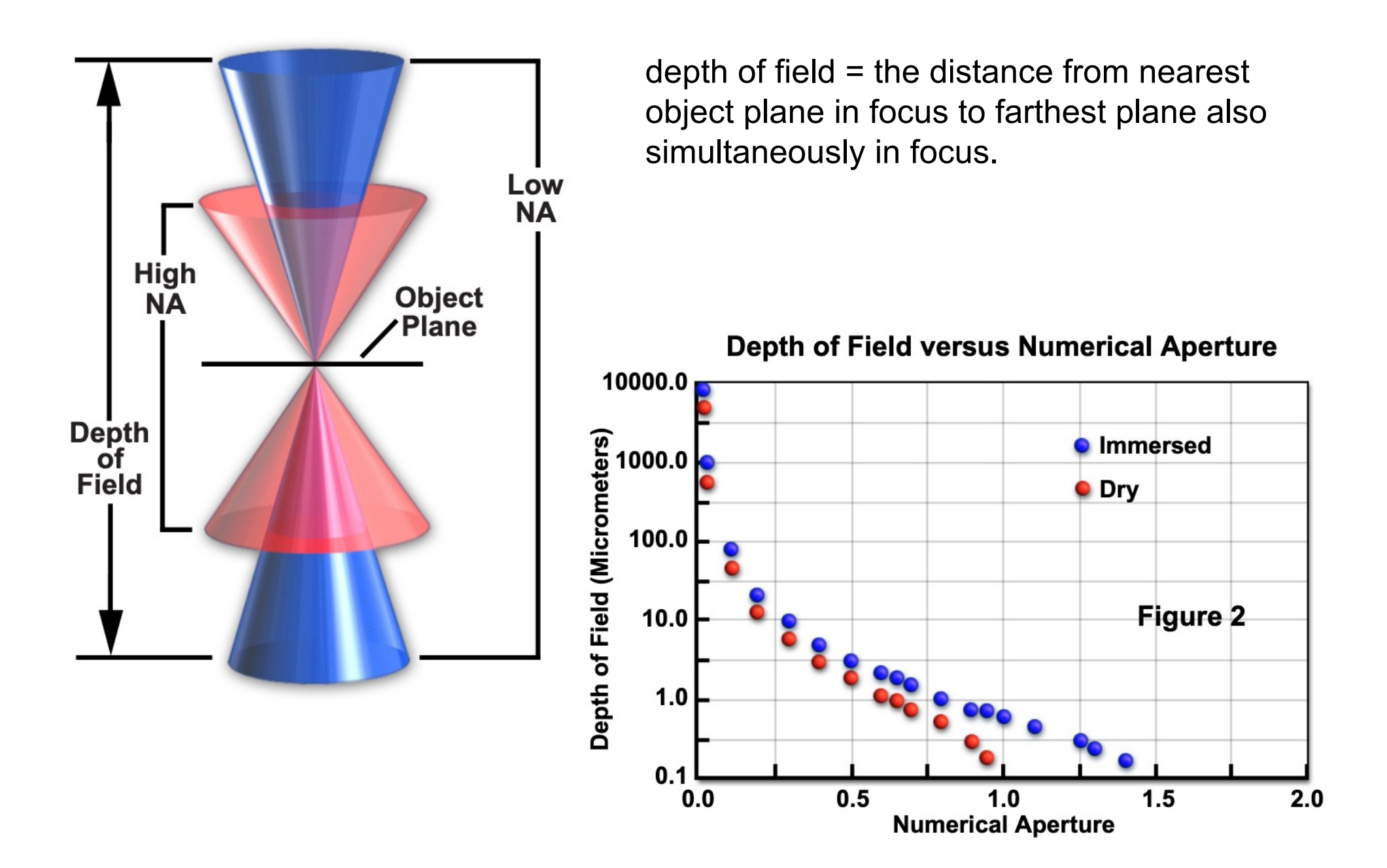

#### Spherical aberration & coverslip correction

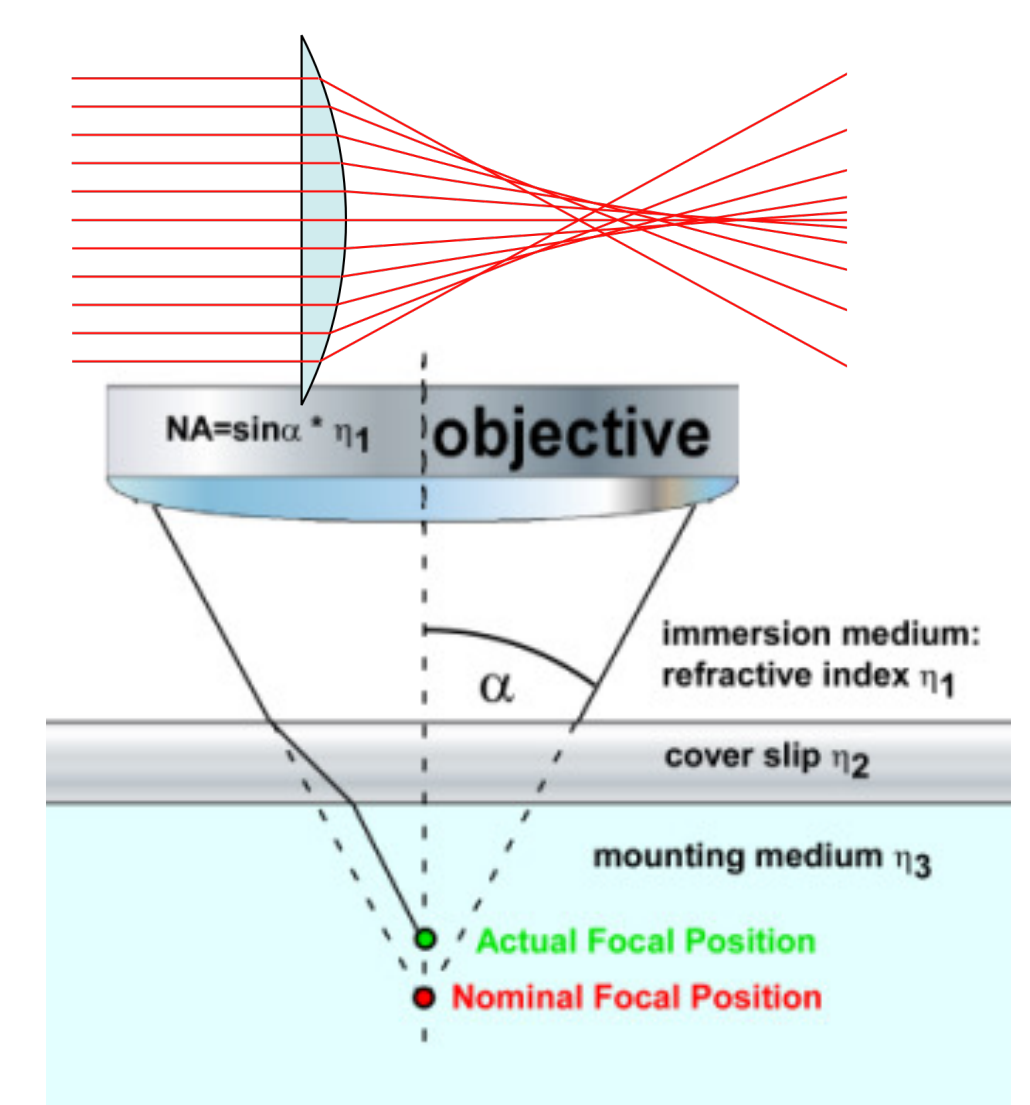

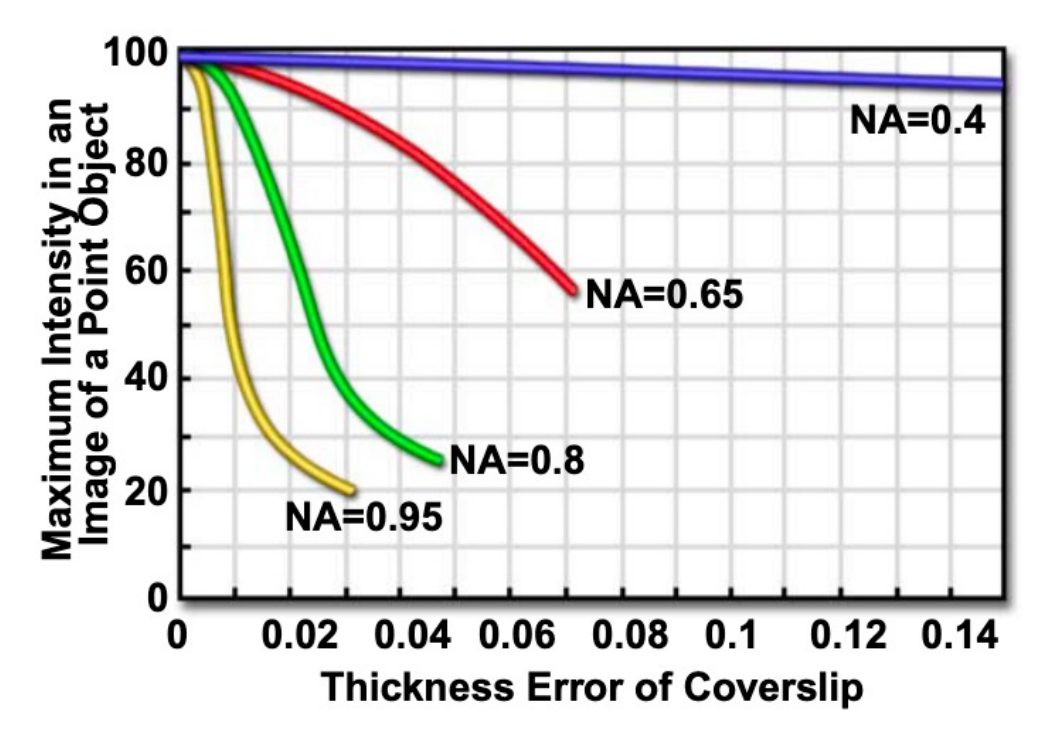

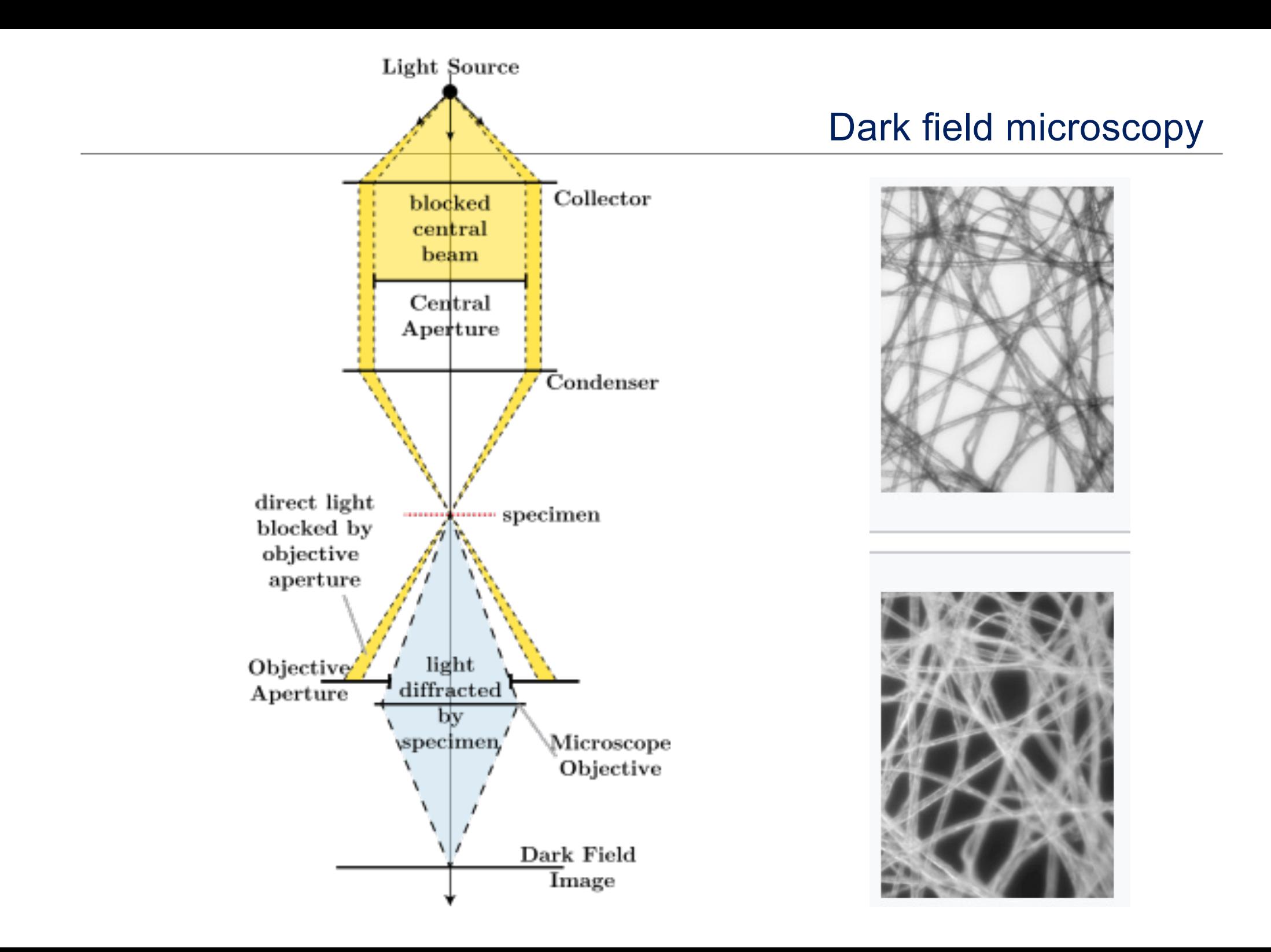

making phase changes visible in phase-contrast microscopy is

- to separate the illuminating (background) light from the specimen-scattered light (which makes up the foreground details) and
- to manipulate these differently.

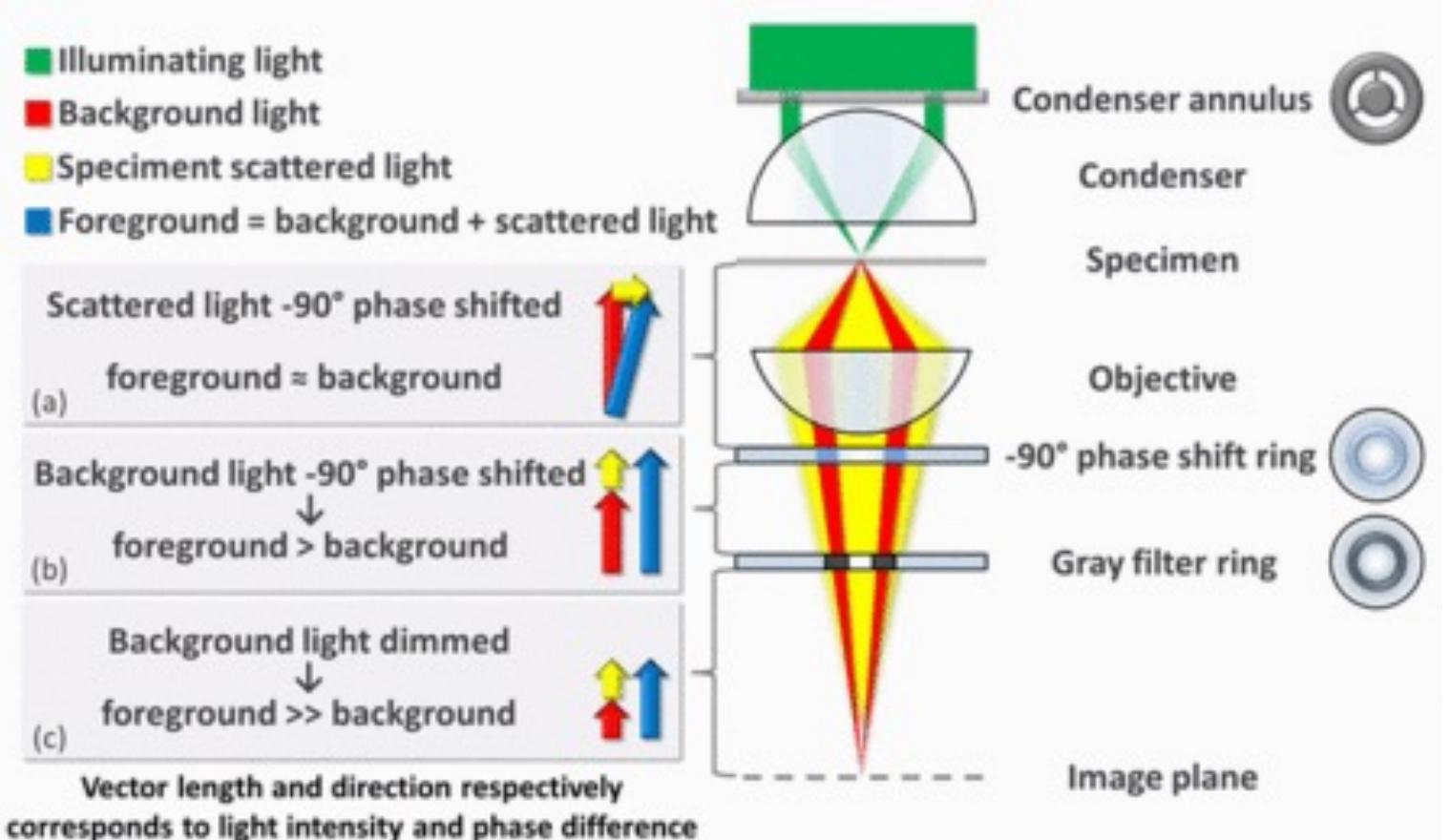

image contrast is increased in two ways:

- by generating constructive interference between scattered and background light
- by reducing the amount of background light that reaches the image plane

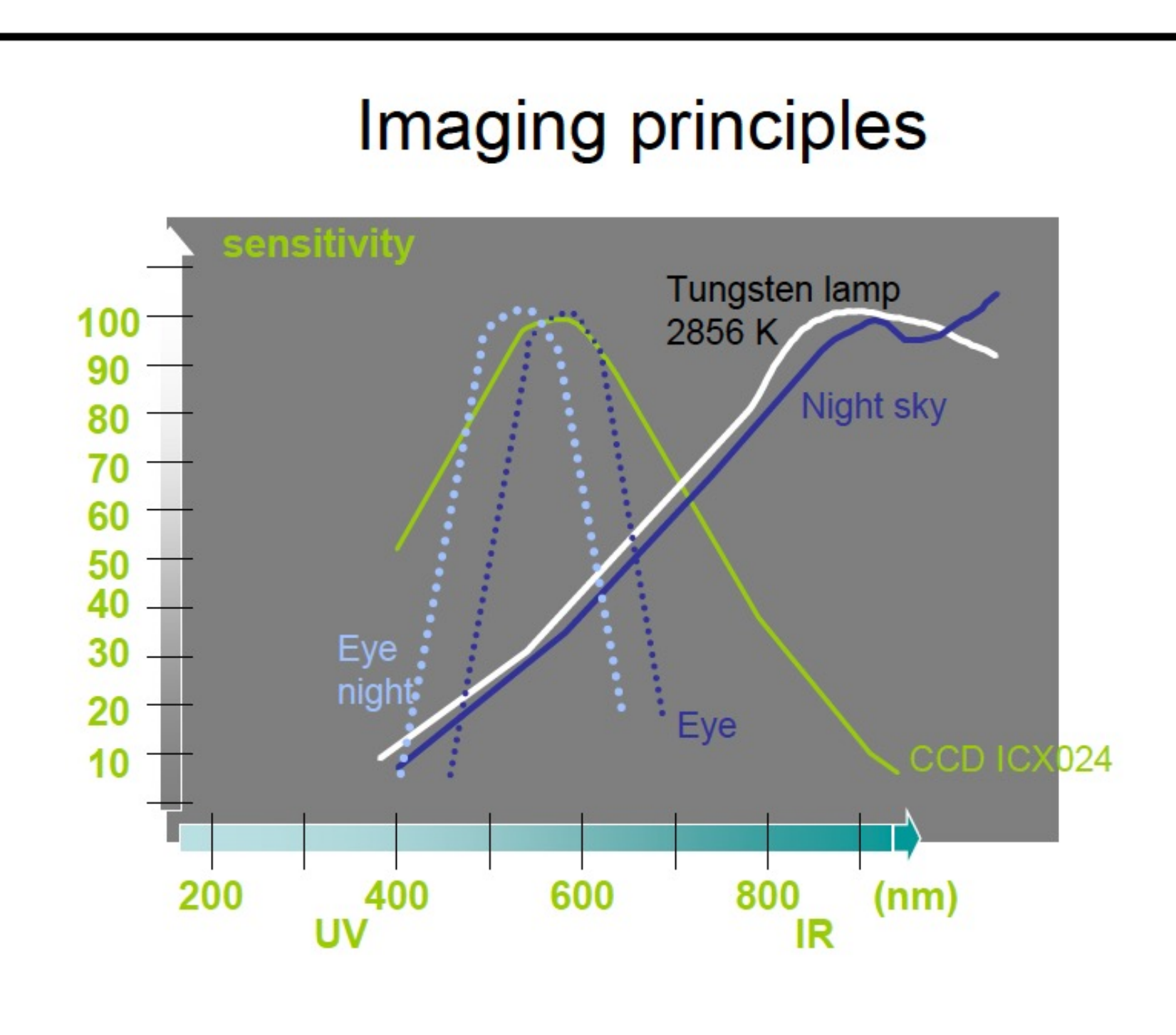

# **Luminance and contrast**

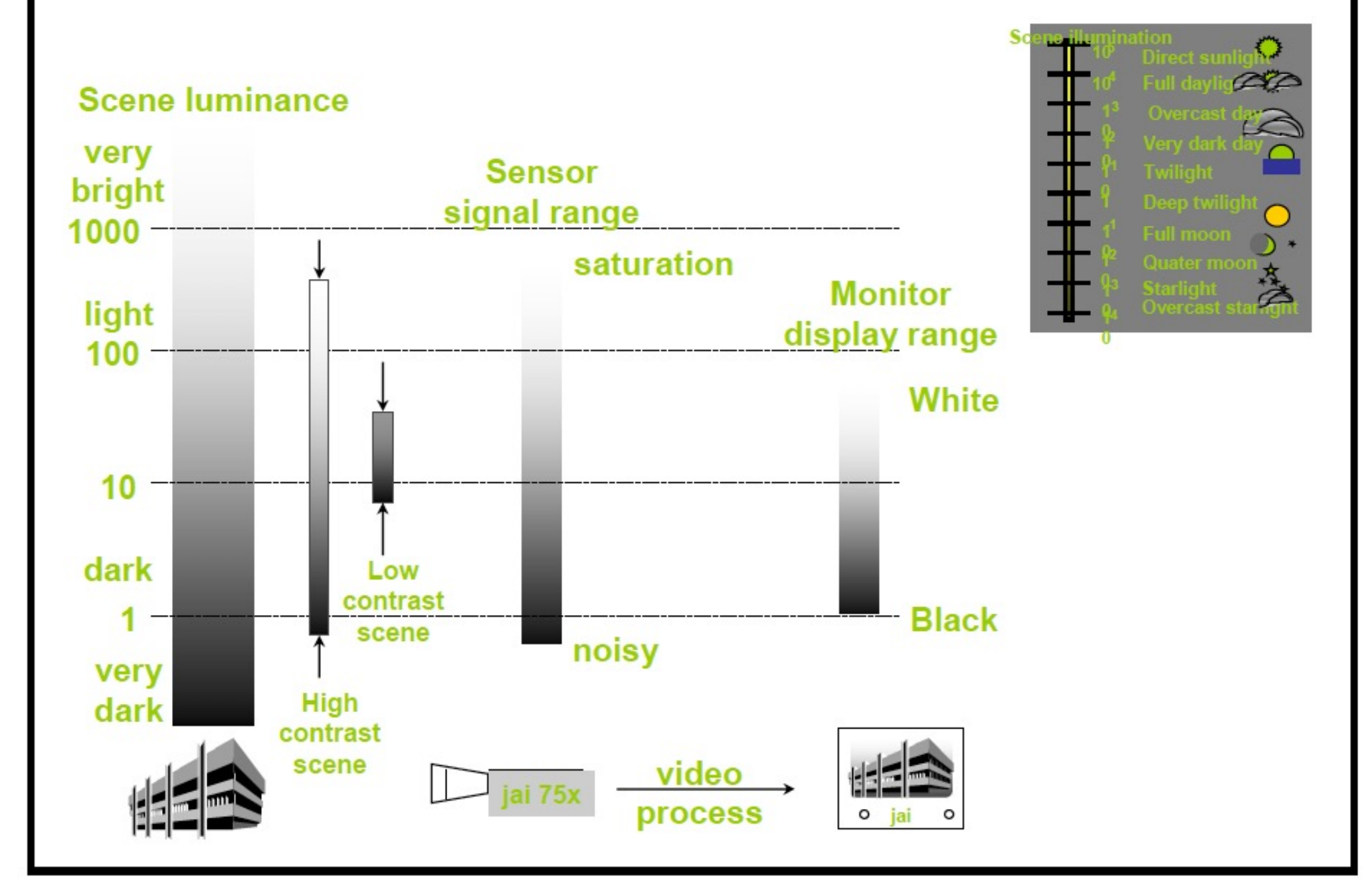

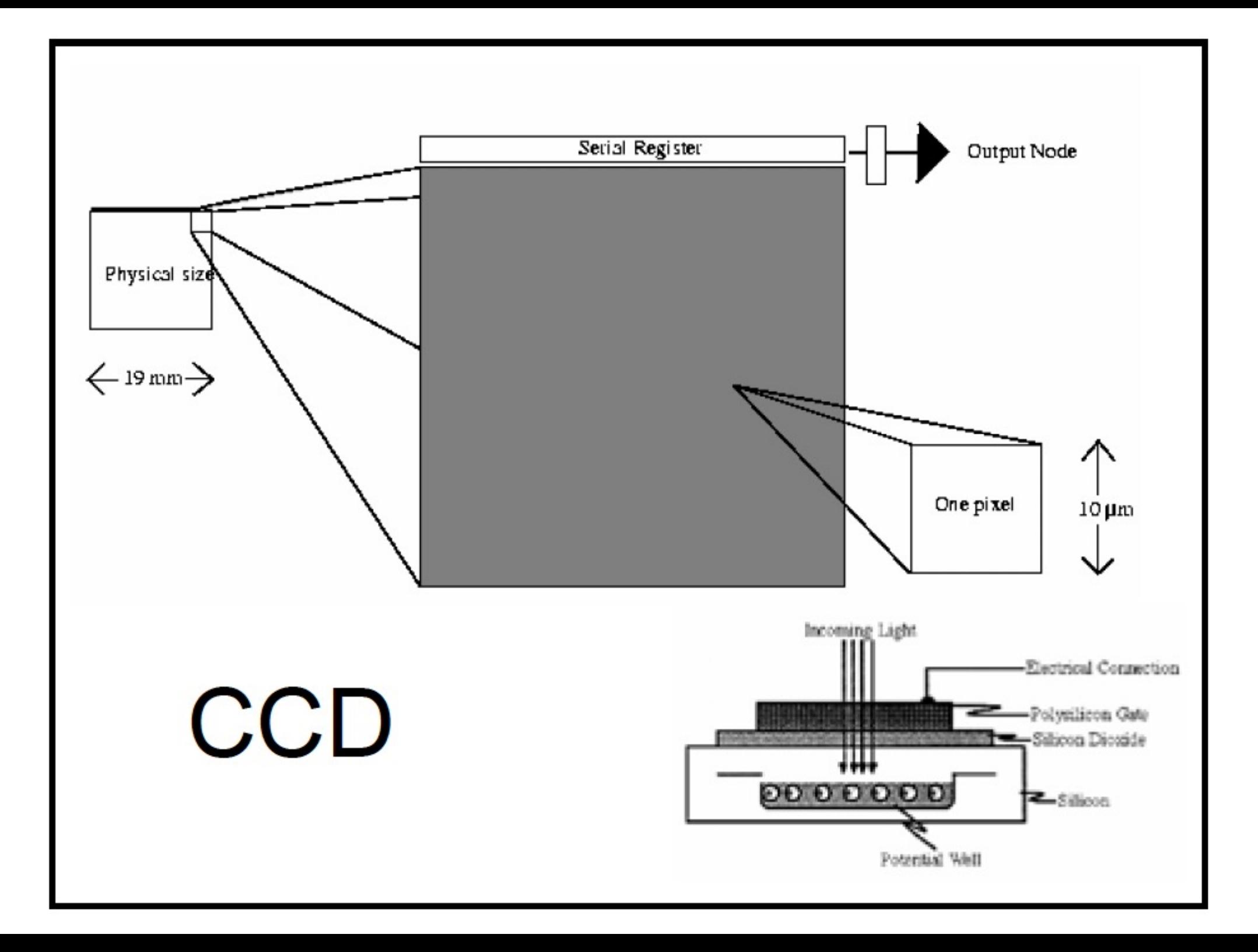

# **Noise**

- Shot noise / thermal / dark current
- Read-out noise
- Saturation / Glare / Blooming
- High energetic "cosmic" rays
- "Digital noise" / Moirè patterns

### **High Resolution Digital** Cameras Advantages **Drawbacks**

- Light sensitive
- High spatial and dynamical resolution
- Low noise
- Slow data transfer
- Produces much data
- Requires custom made software
- Not user friendly
- Expensive

**MORE SENSITIVE THAN THE EYE** 

16 bit: cooled sensor

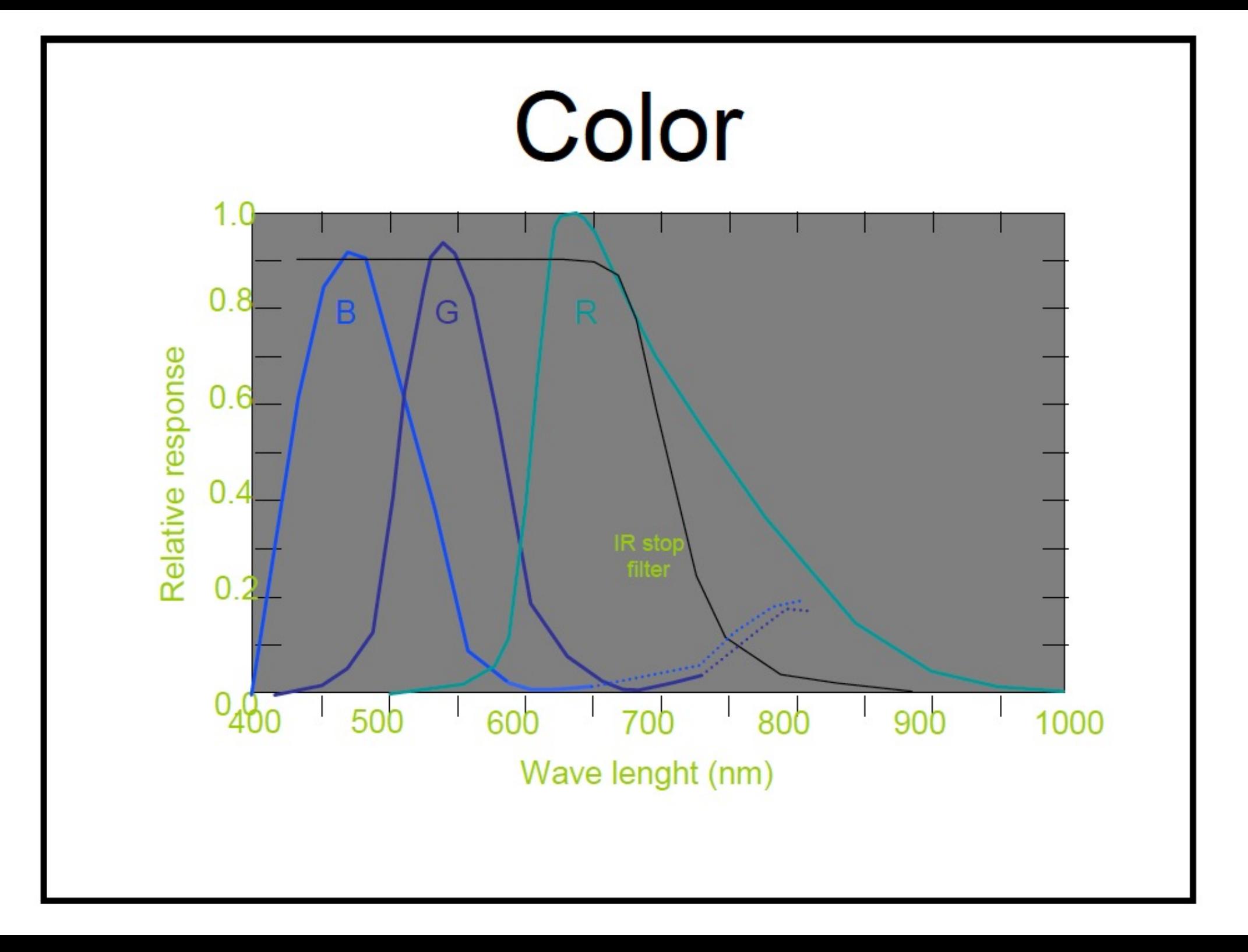

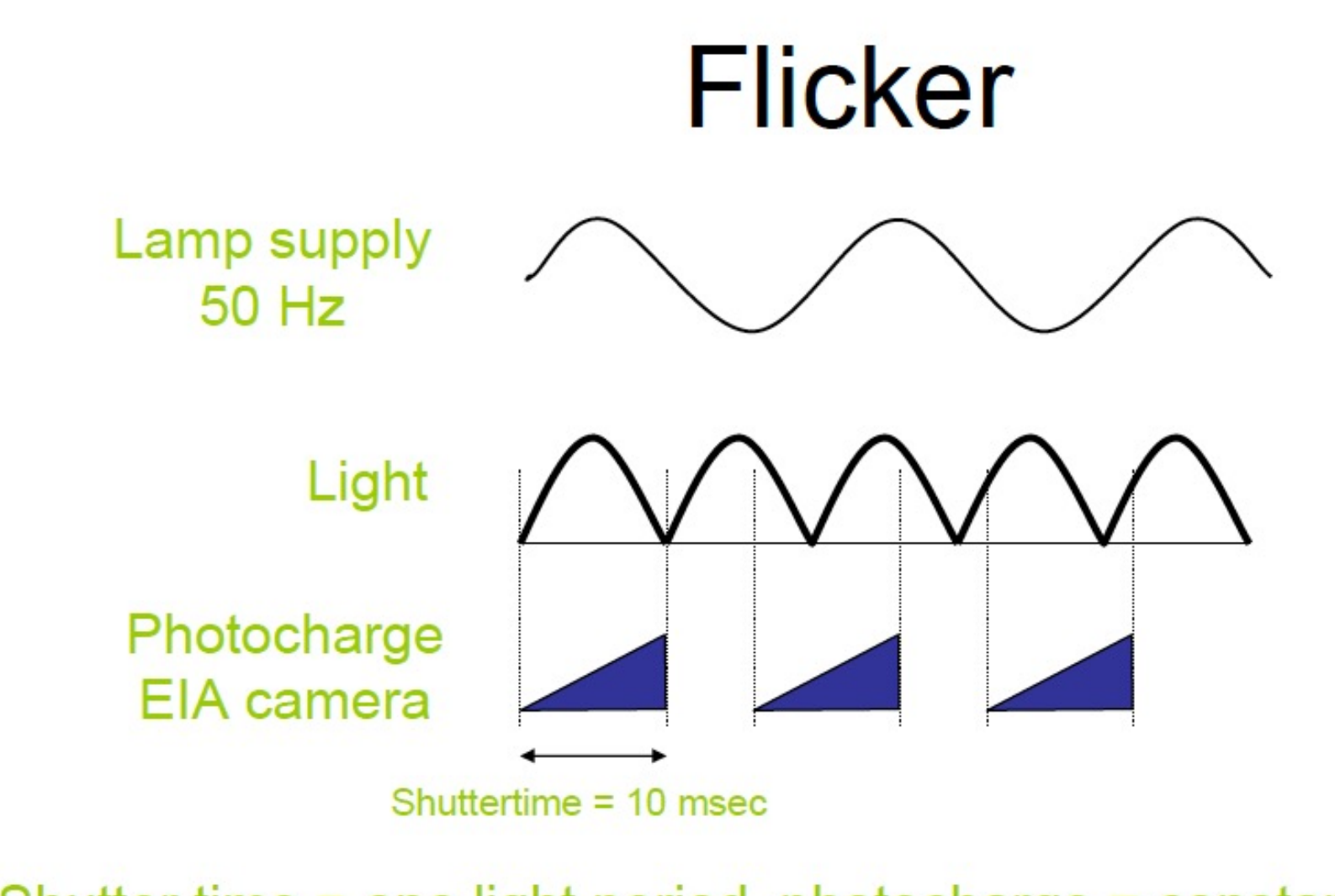

Shutter time = one light period, photocharge = constant

**Result = no flicker and reduced sensitivity** 

#### Practical tips for adjusting video camera

- Turn off automatic adjustments
- Turn down Gain (it only adds noise)
- Adjust light intensity and shutter speed
	- until histogram covers intensity range
	- shutter speed must be short enough for desired frame rate
	- shutter speed long enough to avoid flicker

#### What is an image?

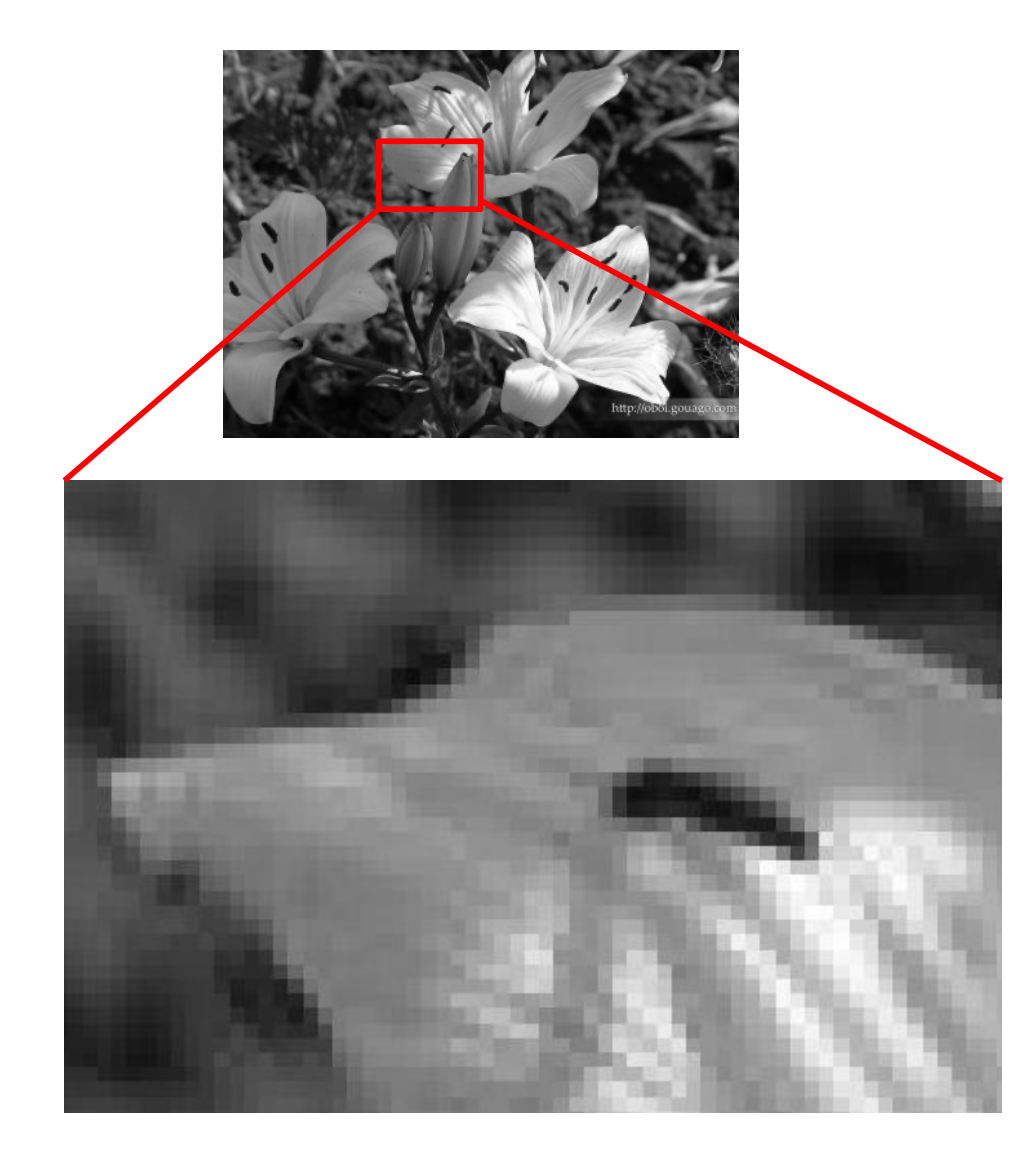

$$
f=f(x,y)
$$

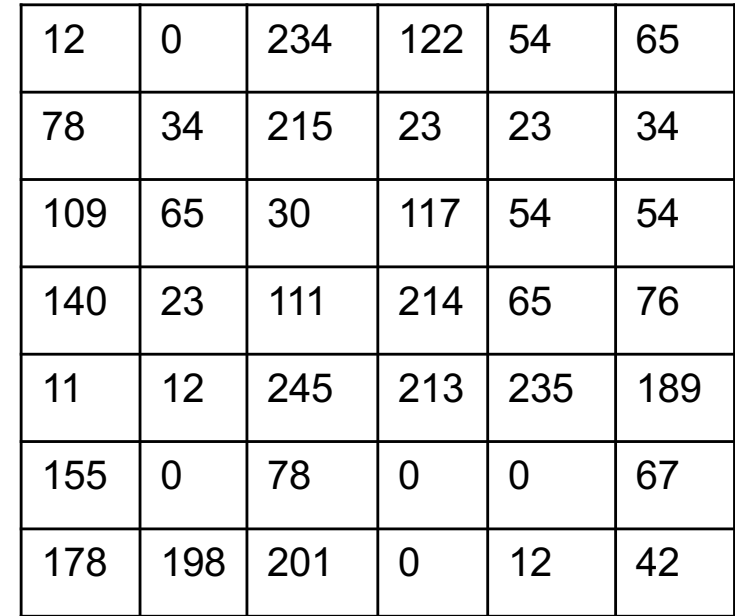

Pixels MxN

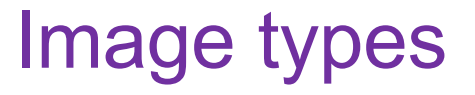

- Intensity images grey level
- Binary images black and write
- RGB images color images

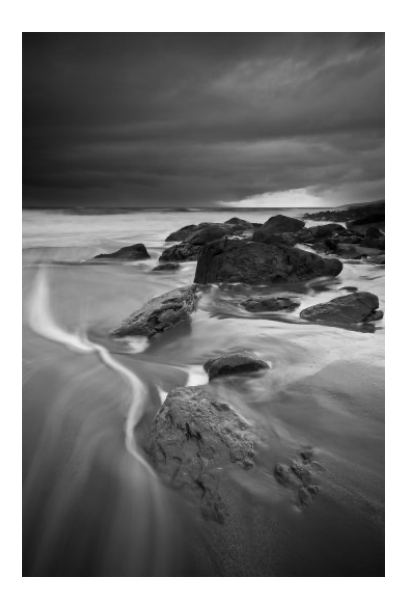

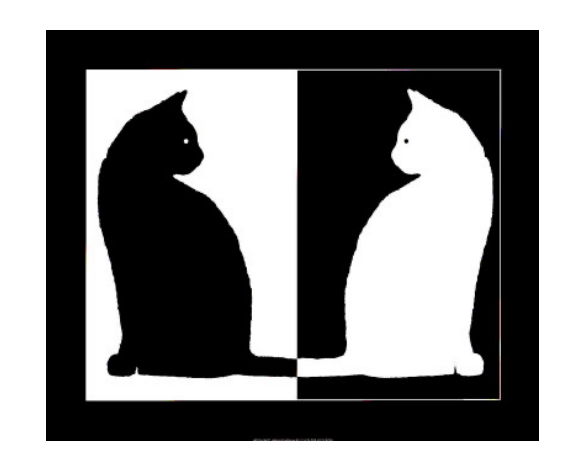

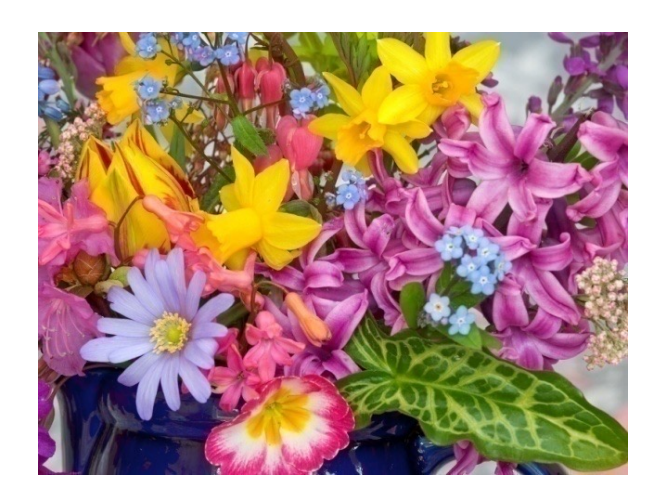

#### Color image

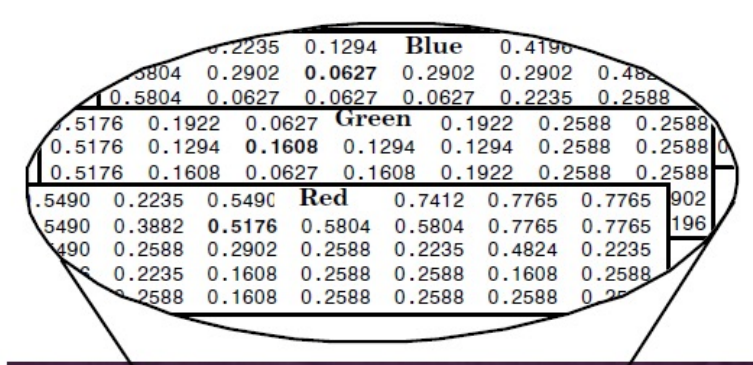

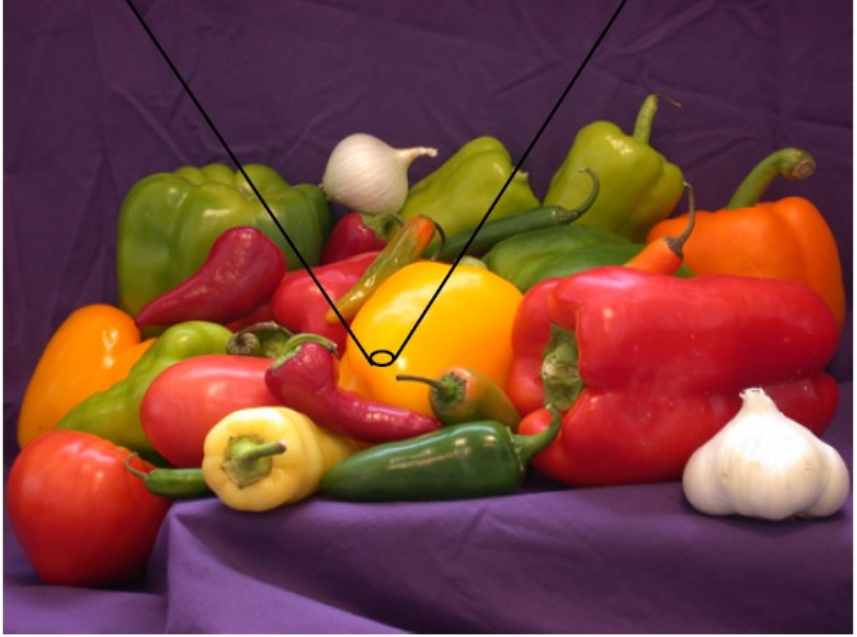

# [RGB] Red Green Blue  $M \times N \times 3$

#### Matlab image processing toolbox:

im = imread('landscape.jpg'); figure(1),imshow(im) whos im imfinfo('landscape.jpg') A = im(1000:1010,1000:1010,:);

#### Binary image

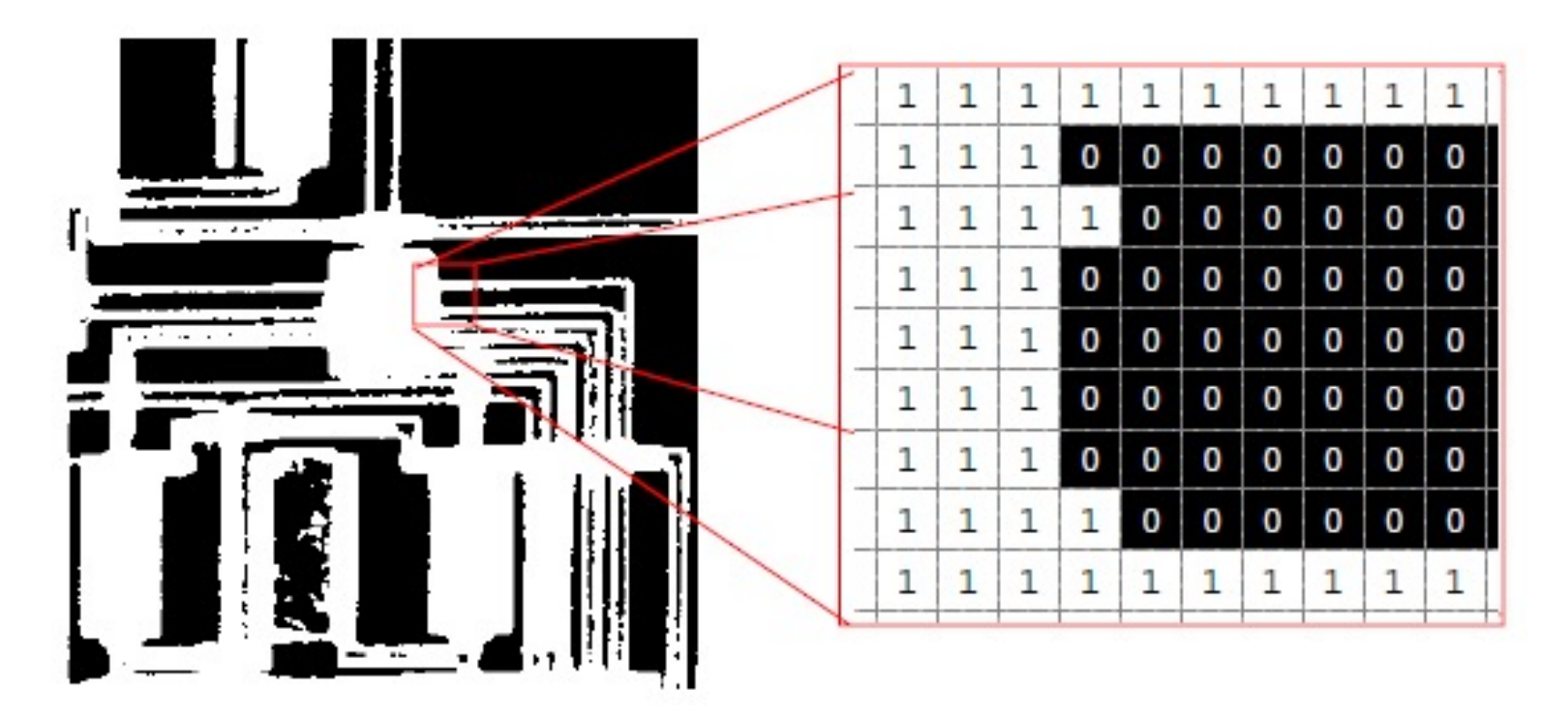

im\_bw = imread('black\_and\_white\_cats-1541.jpg'); im\_bw = rgb2gray(im\_bw);  $im_bw = im2bw(im_bw);$ imwrite(im\_bw,'bw\_cats.png'); figure,imshow(im\_bw) whos im bw unique(im\_bw)

# Image quality:

- Number of pixels in the matrix image size
- Intensity range

1 bit depth  $(2^1 = 2)$  – black and white 8 bit depth  $(2^8 = 256)$  – gray scale 0..256 12, 16 bit gray scale 24 bit depth (256 shades of RGB) – true color

#### Spatial resolution of images

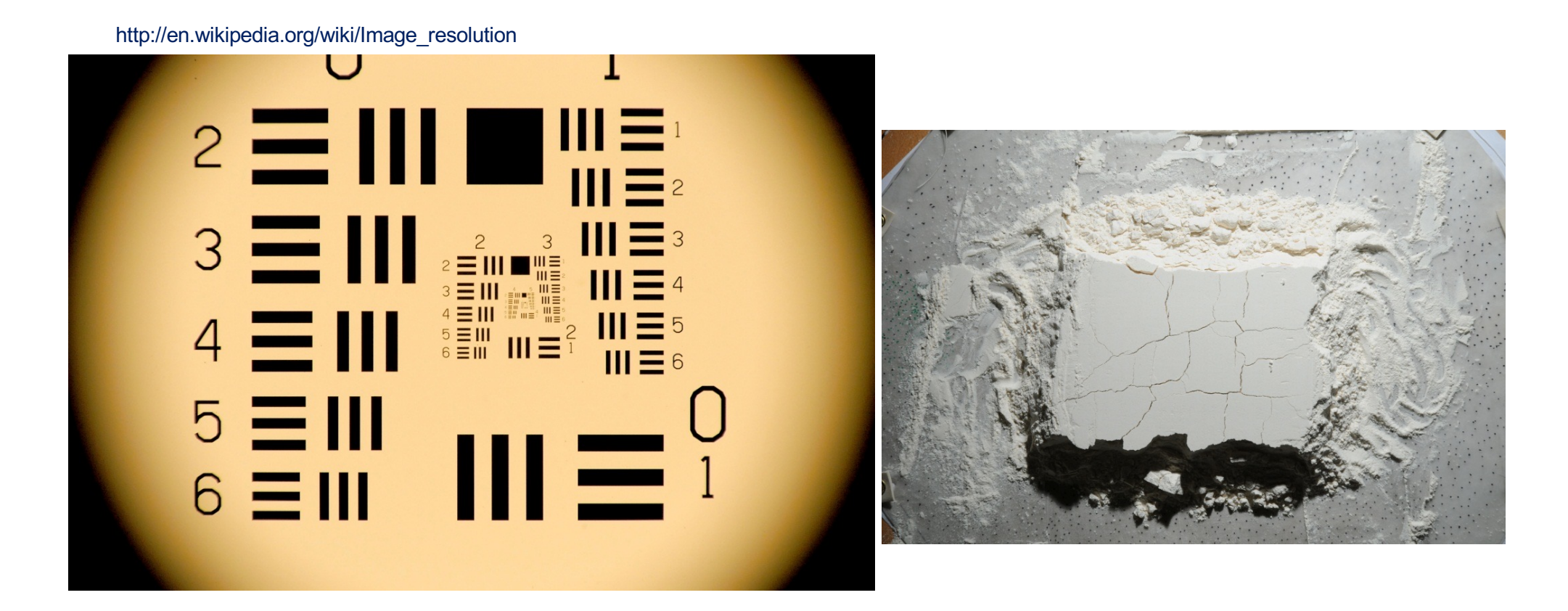

Spatial resolution of optical system - Number of independent pixels per unit length

Morphological analysis – a mathematical tool to investigate geometrical structure of binary or grayscale image

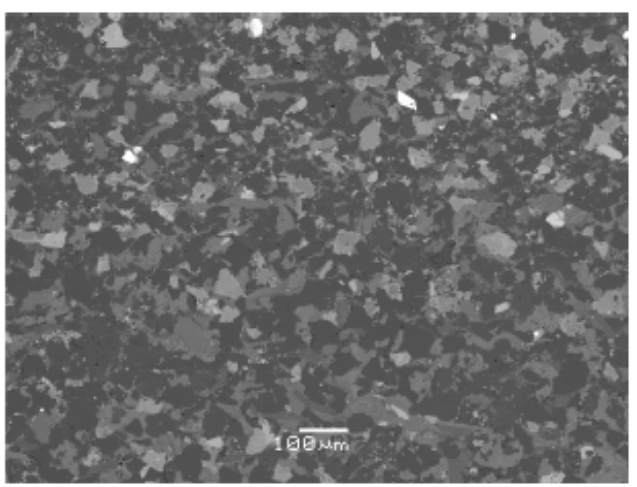

# **Segmentation**

procedure

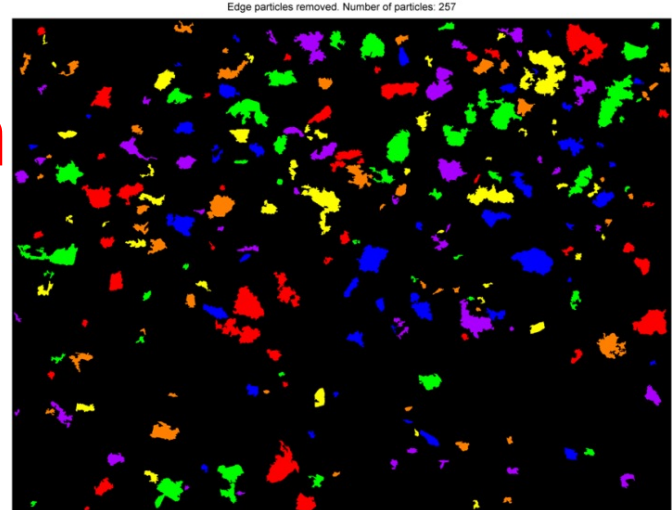

## Image segmentation quick steps:

- RGB  $\rightarrow$  gray
- Filter
- Thresholding  $\rightarrow$  binary
- Labeling connected components
- Geometrical analysis of connected components

#### RGB to gray scale

```
im_bw = rgb2gray(im_bw);Im_bw = im(:,:, 1);Im_bw = (im(:,:, 1) + im(:,:, 2) + im(:,:, 3))/3;
```
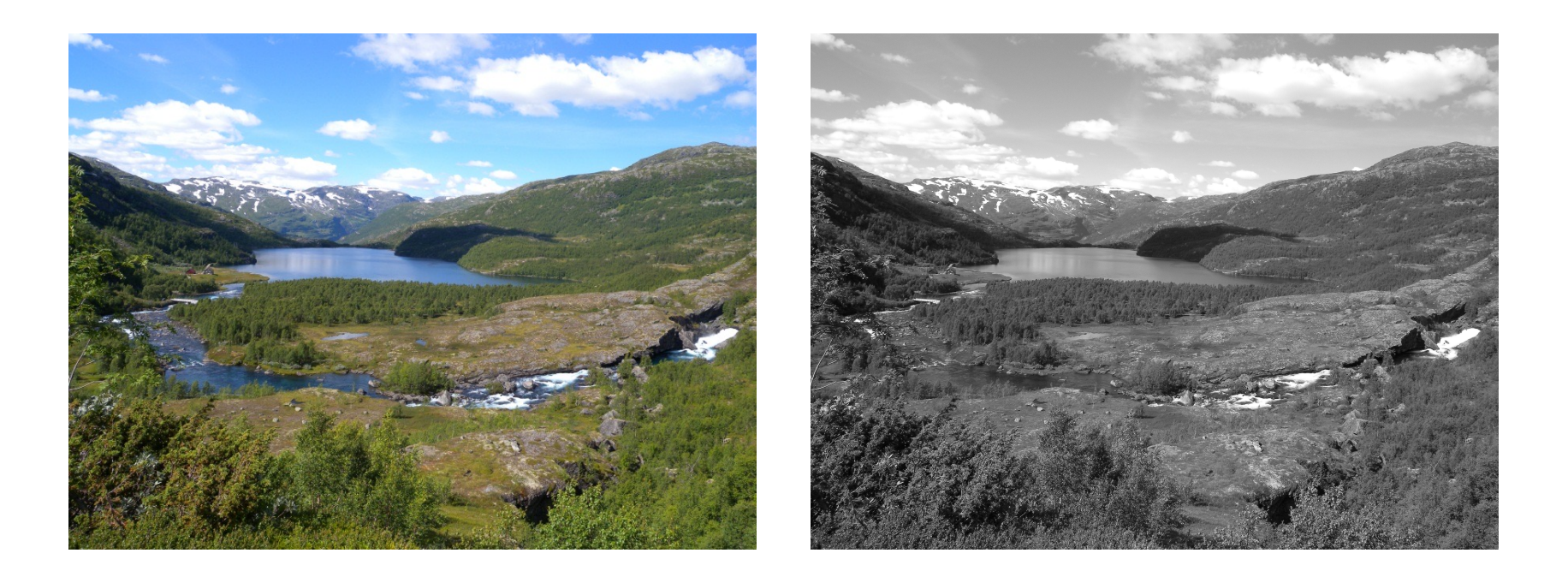

#### Noise removal

- Filtering smoothing
- Background correction

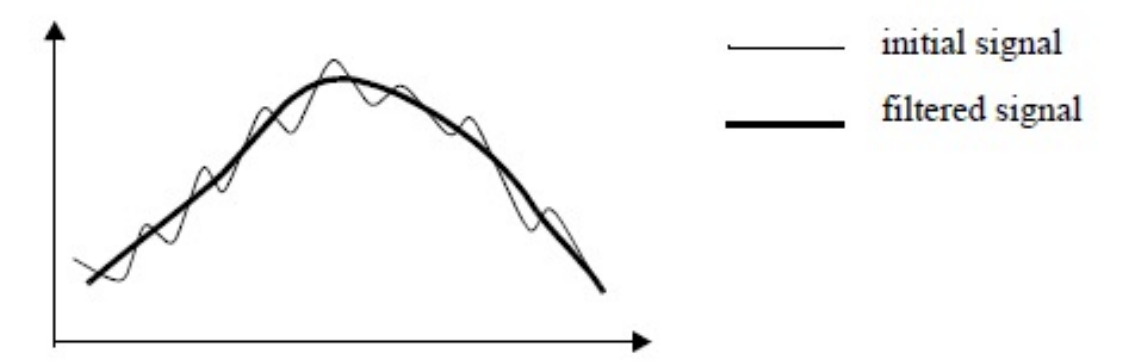

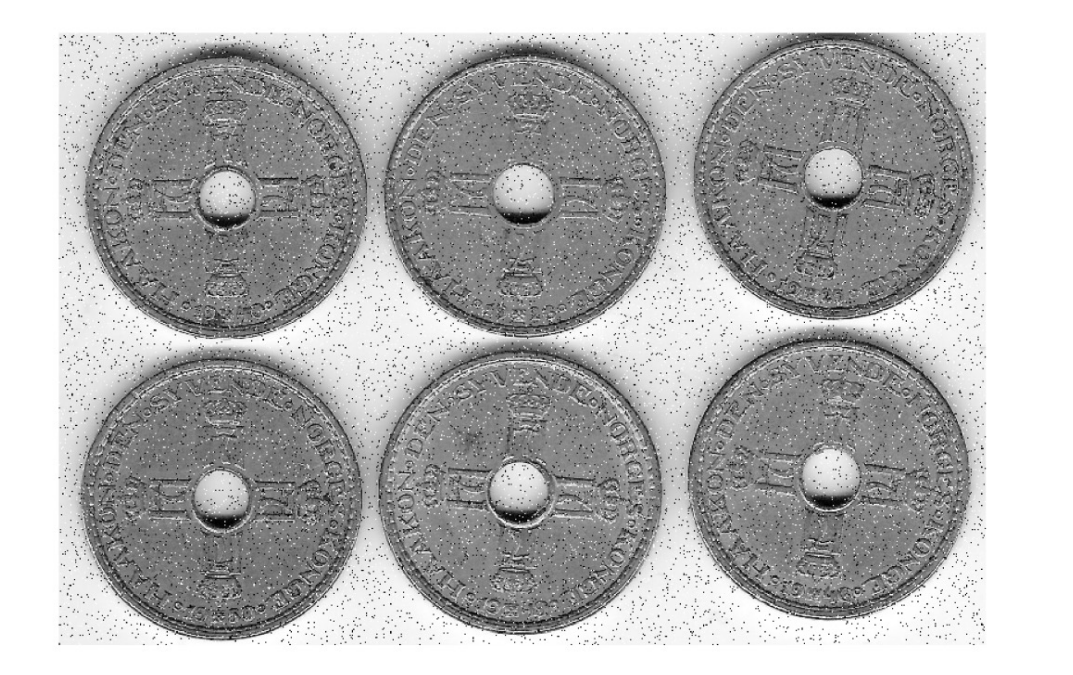

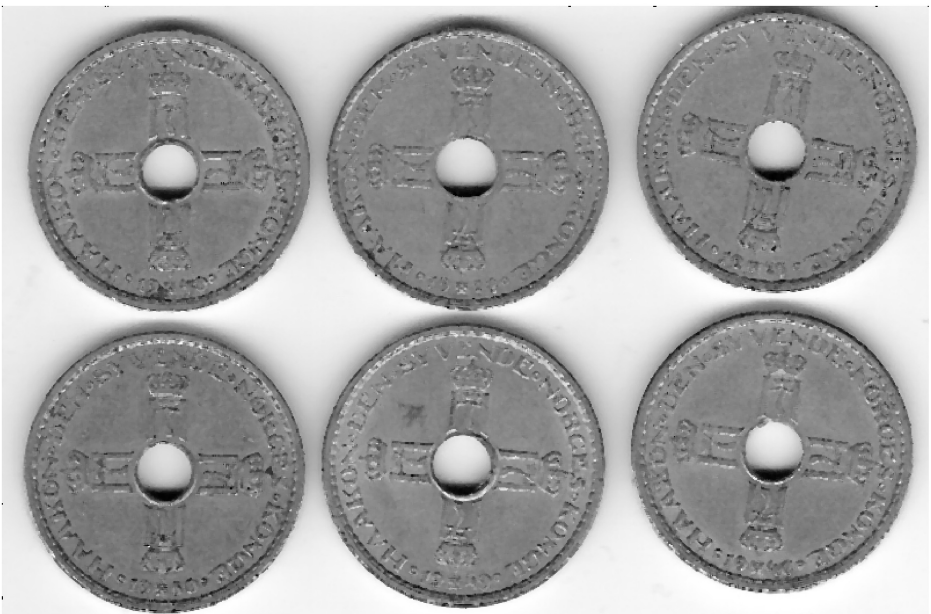

#### Convert to black and white

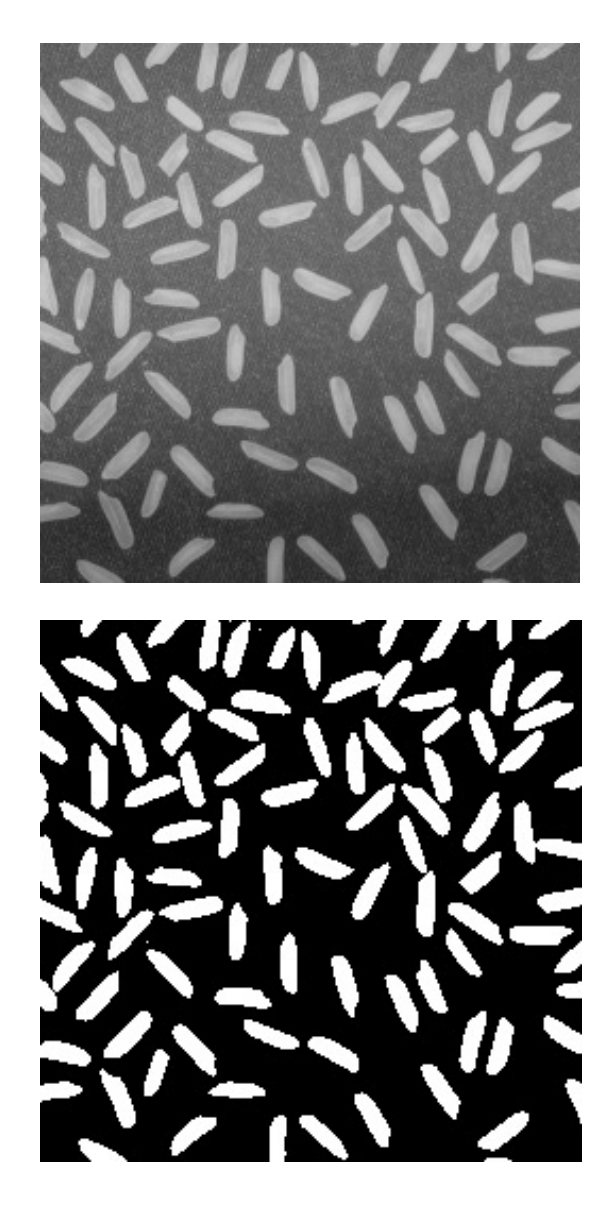

#### Image histogram

![](_page_27_Figure_3.jpeg)

Thresholding intensity interval (a,b)

#### Labeling connected components

![](_page_28_Picture_28.jpeg)

4 or 8 neighbor connectivity

![](_page_28_Figure_3.jpeg)

Figure B.9: 4-connectivity of pixels in a 3x3 pixel-environment. The center pixel  $(1)$  is connected to its nearest neighbours  $(1's)$ , but not its next nearest neighbours (1's).

minutes

#### Particle size distribution

![](_page_29_Picture_1.jpeg)

![](_page_29_Figure_2.jpeg)

### How to make segmentation

?

![](_page_30_Picture_1.jpeg)

Morphological operators

#### Morphological transformation are based on a structural element

![](_page_31_Figure_2.jpeg)

- shape
- center location

![](_page_31_Figure_5.jpeg)

![](_page_31_Figure_6.jpeg)

#### Erosion and dilation – basic operations

![](_page_32_Figure_2.jpeg)

### Erosion (CCL) Dilation

"Set the value at the origin to the maximum value of pixels in the structural element"

![](_page_32_Figure_5.jpeg)

"Set the value at the origin to the minimum value of pixels in the structural element"

![](_page_32_Figure_7.jpeg)

![](_page_32_Figure_8.jpeg)

![](_page_33_Picture_0.jpeg)

- removes isolated points
- discards peaks on the boundaries
- disconnects some particles

![](_page_33_Figure_4.jpeg)

![](_page_33_Picture_5.jpeg)

eroded image

![](_page_34_Picture_0.jpeg)

- fills small holes inside particles
- enlarges the size of the particles
- connects neighboring objects

![](_page_34_Figure_4.jpeg)

input image

![](_page_34_Picture_6.jpeg)

dilated image

#### Opening and closing

#### Opening = Erosion + Dilation Closing = Dilation + Erosion

#### Original image  $\longrightarrow$  Erosion  $\longrightarrow$  Dilation

![](_page_35_Figure_3.jpeg)

![](_page_36_Picture_0.jpeg)

#### Original image  $\longrightarrow$  Dilation  $\longrightarrow$  Erosion

![](_page_36_Picture_2.jpeg)

![](_page_37_Picture_0.jpeg)

## Original image **After opening**

![](_page_37_Picture_2.jpeg)

![](_page_37_Picture_4.jpeg)

![](_page_38_Figure_1.jpeg)

![](_page_39_Figure_0.jpeg)

Figure 5.49: One-dimensional example of watershed segmentation: (a) gray-level profile of image data; (b) watershed segmentation-local minima of gray-level (altitude) yield catchment basins, local maxima define the watershed lines.

Gray level image

![](_page_40_Picture_2.jpeg)

Binary image

![](_page_40_Picture_4.jpeg)

Reconstruction of individual pores in foam Distance map

![](_page_40_Picture_6.jpeg)

## Valleys for watershed

## Distance map lnversed distance map

![](_page_41_Picture_4.jpeg)

## Create markers

![](_page_42_Figure_2.jpeg)

#### Watershed lines – boundaries between regions

![](_page_43_Figure_2.jpeg)

![](_page_43_Figure_3.jpeg)

### Subtraction of watershed lines gives separated pores

![](_page_44_Picture_2.jpeg)

![](_page_44_Picture_3.jpeg)

![](_page_44_Picture_4.jpeg)

# Labeling of connected components

![](_page_45_Picture_2.jpeg)

![](_page_45_Picture_3.jpeg)

#### Best tools

- Fiji (imageJ)
- Matalb
- Python

#### Principle of fluorescence microscopy

![](_page_47_Figure_1.jpeg)

Figure 3 - Fluorophore Absorption and Emission Profiles

![](_page_47_Figure_3.jpeg)

#### Confocal fluorescence microscopy

![](_page_48_Figure_1.jpeg)

#### Confocal laser scanning microscopy Spinning disk confocal microscopy

#### Yokogawa Spinning Disk Unit Optical Configuration Shaped and Collimated —<br>Laser Illumination Monochrome **CCD Camera Microlens** Array Lens Disc **Barrier** Filter Emission Light **Sweep** Pattern Tube Lens **Dichromatic** Pinhole **Beamsplitter** (Nipkow)<br>Disc  $50 \mu m$ **Excitation** Pinhole and Array **Emission** Light Objective · Figure 8 Specimen

High resolution, slow and the control of the Lower resolution, faster

#### **Multichannel**

![](_page_49_Figure_1.jpeg)